### **Creating Your Account**

# **WEISER**

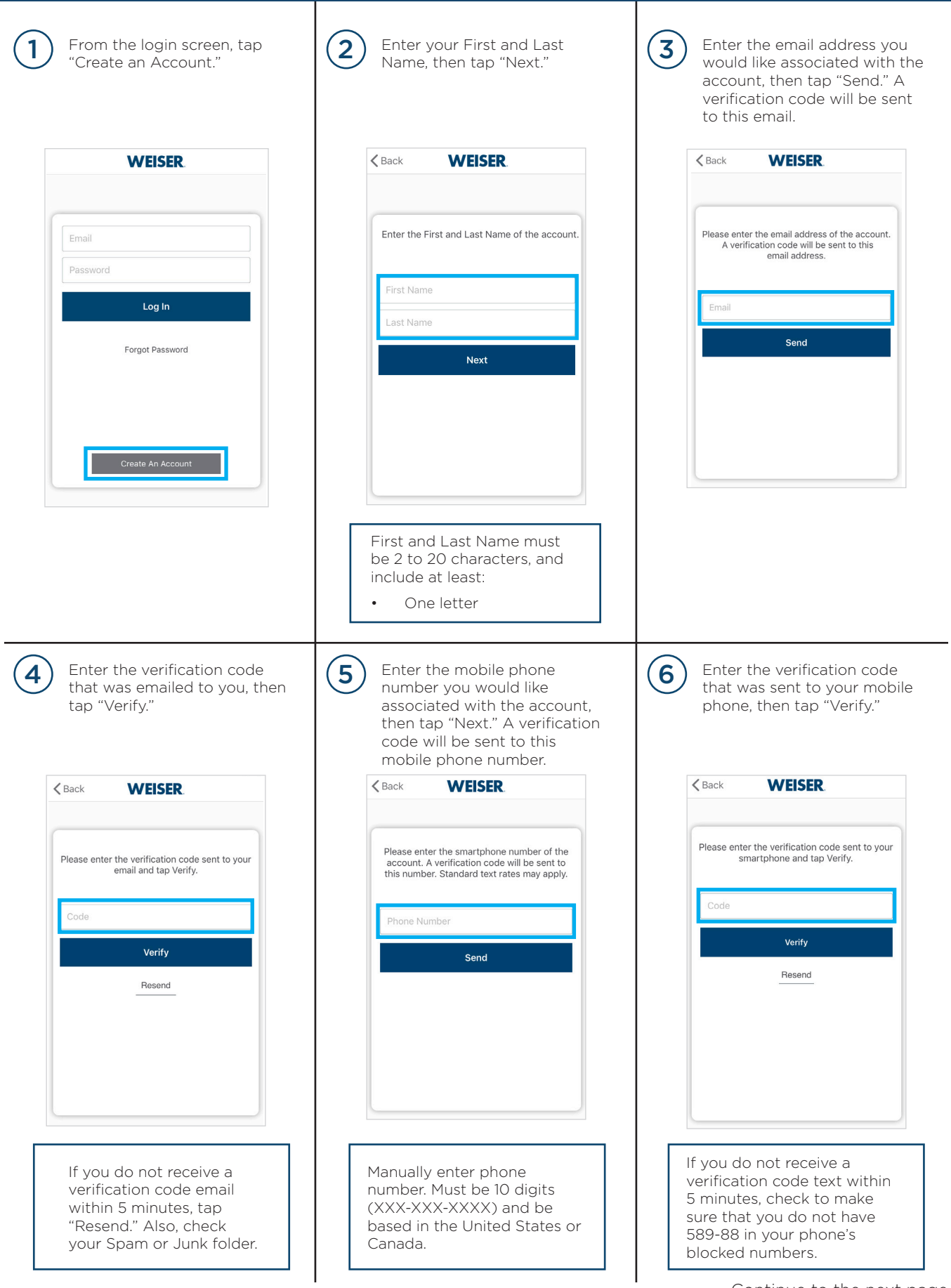

Continue to the next page for additional steps.

### **Creating Your Account (continued)**

## **WEISER**

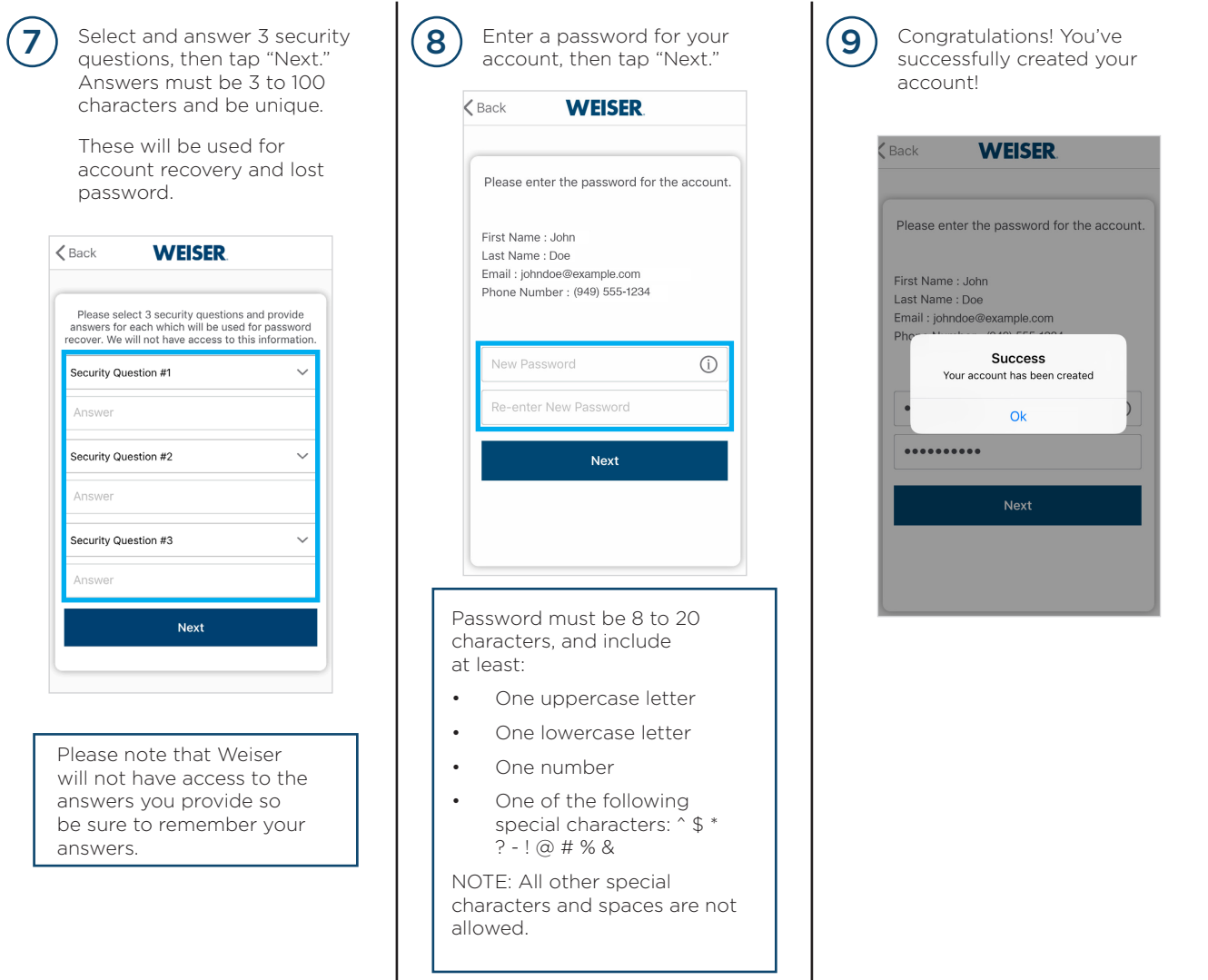

#### **IMPORTANT NOTE**

In some instances, the virtual keyboard may be hiding some fields and the "Next" button. If this occurs, tap "Done" on the virtual keyboard or "Back" on the phone to minimize the virtual keyboard (may vary by device).